# **NOTES ON UBUNTU**

## [Frédéric](mailto:frederic.galliano@cea.fr) Galliano

[Université Paris-Saclay, Université Paris Cité, CEA, CNRS, AIM, 91191, Gif-sur-Yvette, France](http://irfu.cea.fr/dap/index.php)

January 5, 2024

# **Contents**

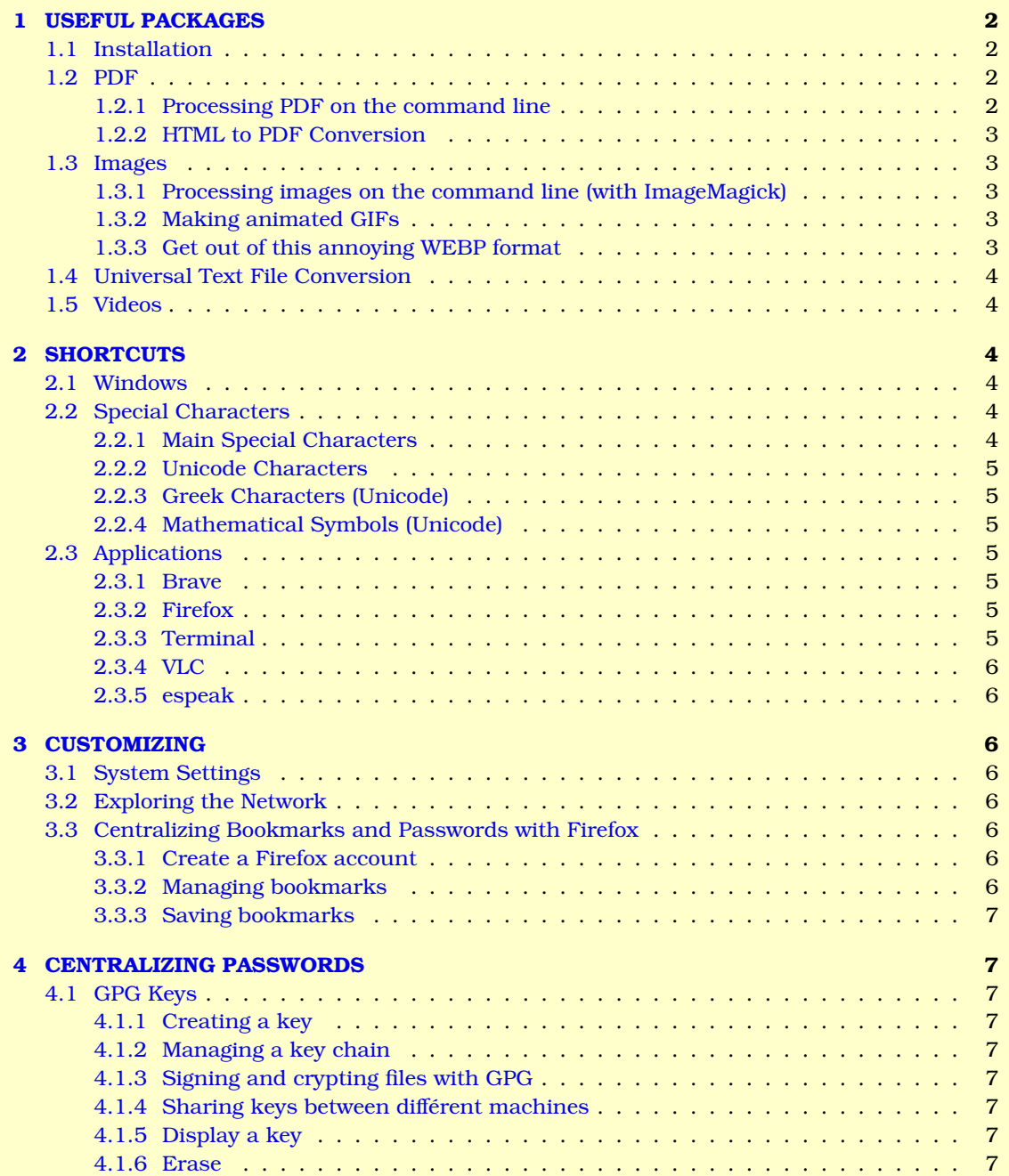

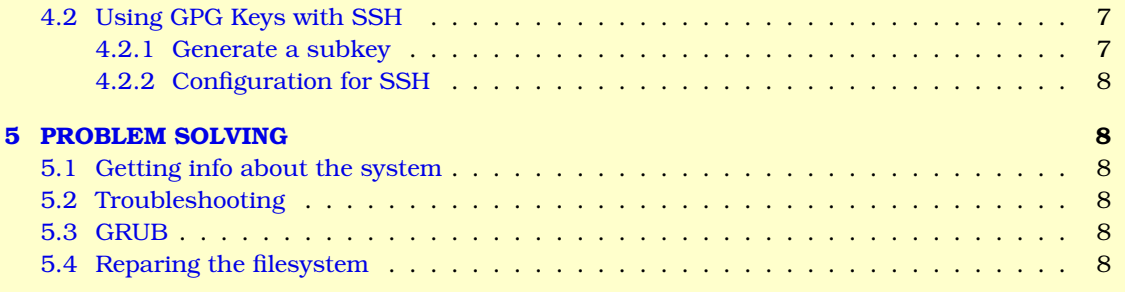

## <span id="page-1-0"></span>**1 USEFUL PACKAGES**

## <span id="page-1-1"></span>**1.1 Installation**

**apt-cache -n search <package>** → search for an available package.

**(sudo) apt install <package>** → install a package.

**(sudo) dpkg -i package.deb**  $\rightarrow$  install from a deb archive. Once it is done, the .deb file can be removed.

**(sudo) apt install -f** → solve dependency issues (fix-broken).

- **(sudo) apt update** → refresh the package list.
- **(sudo) apt upgrade** → download and update all the packages already installed, as long as it is does not lead to a dependency issue.
- **(sudo) apt dist-upgrade**  $\rightarrow$  equivalent to upgrade, but the dependencies are updated, too.

**(sudo) apt remove <package>** → remove a package.

**(sudo) apt autoremove** → remove useless packages (previous version).

**(sudo) apt autoclean**  $\rightarrow$  clean the apt directory.

## <span id="page-1-2"></span>**1.2 PDF**

**Okular** → displaying, annotating, printing.

**QPDFview**  $\rightarrow$  displaying a large number of PDF in a single window:

 $C$ -*TAB*  $\rightarrow$  next tab;

*C-S-TAB* → previous tab.

**PDFsam**  $\rightarrow$  merging and splitting.

**pdfpc** → beamer presentation.

## <span id="page-1-3"></span>**1.2.1 Processing PDF on the command line**

### **Extracting pages:**

qpdf --empty --pages input.pdf 1-10 -- output.pdf

**Suppressing the white margins in a figure**  $\rightarrow$  pdfcrop. It can also be used to crop arbitrary margins (negative values):

pdfcrop --margins '-left -top -right -bottom' input.pdf output.pdf

### **Reversing page order:**

pdfjam file.pdf 'last-1' --outfile file\_reverse.pdf

## **Merging PDF documents:**

pdfunite file1.pdf ... fileN.pdf fileOUT.pdf

**Create a booklet:** *i.e.* from a one page per page PDF, make a landscape 2 pages per page PDF with correct page distribution (just need to fold the stack of paper in two (or cut it in the middle) to have a proper booklet:

pdfbook2 file.pdf

⇒ creates file file-book.pdf.

## <span id="page-2-0"></span>**1.2.2 HTML to PDF Conversion**

**wkhtmltopdf <file>.html <file>.pdf**  $\rightarrow$  convert an HTML to a PDF. It is also integrated to Firefox.

### <span id="page-2-1"></span>**1.3 Images**

**gwenview** → creating diaporamas.

### <span id="page-2-2"></span>**1.3.1 Processing images on the command line (with ImageMagick)**

### **Convert to another format:**

convert input -quality 100% output

**Degrade the resolution of an image:**

convert input -quality 100% -density 300 output

### **Reversing the color table:**

convert input -channel rgb -negate output

**Cropping an image:** once the size of input is know, using identify input, do:

convert input -crop WxH+x0+y0 output

### **Resizing an image:**

convert input -resize 150% output or: convert input -resize 300x300 output

### **Rotate an image:**

convert input -rotate 60 output

**Make the white parts of an image transparent:** the output must be a PNG:

convert input -fuzz 10% -transparent White output.png

### **Overlay two images:**

convert input\_below input\_above -geometry +x+y -composite output

### **Add images side by side horizontally:**

convert -append input1 input2 output

### **Add images side by side vertically:**

convert +append input1 input2 output

### **Add text to an image:**

convert -pointsize 50 -fill blue -draw 'text 200,100 "Coucou" ' input output

### <span id="page-2-3"></span>**1.3.2 Making animated GIFs**

From a series of frame, by alphabetical order:

convert -delay 20 -loop 0 frame\*.png anim.gif convert anim.gif -coalesce -layers Optimize -compress LZW -strip anim.gif

The last line is used to optimize, slightly reducing the file size.

### <span id="page-2-4"></span>**1.3.3 Get out of this annoying WEBP format**

dwebp image.webp -o image.png

## <span id="page-3-0"></span>1.4 Universal Text File Conversion

Find encoding of a file  $\rightarrow$  file  $-i$  file.txt **pandoc**  $\rightarrow$  convert between ORG, T<sub>R</sub>X, HTML, ODT, WORD, PPTX, etc.

## <span id="page-3-1"></span>1.5 Videos

• Gives info on a video file:

ffprobre <file>.mp4

**·** Trim a video:

ffmpeg -ss  $01:30:15$  -i <input>.mp4 -to  $02:30:15$  -c copy <output>.mp4

#### <span id="page-3-2"></span>**SHORTCUTS**  $\bf{2}$

## <span id="page-3-3"></span>2.1 Windows

On dappcz161, the  $F*$  keys must be accessed with the fn key.  $M-TAB \rightarrow$  toggle between applications in the current workspace. **M-SPC**  $\rightarrow$  open the menu of the current window.  $M-F2 \rightarrow$  open a command line.  $M-F4 \rightarrow$  close the window. **M-F7 arrows**  $\rightarrow$  move the current window. **M-F8 arrows**  $\rightarrow$  resize the current window.  $M-F10 \rightarrow$  maximize/minimize the current window. **C-M-arrows**  $\rightarrow$  toggle between workspaces. **C-S-M-arrows**  $\rightarrow$  move a window in another workspace. **C-M-t**  $\rightarrow$  open a terminal.

## <span id="page-3-4"></span>**2.2 Special Characters**

### <span id="page-3-5"></span>2.2.1 Main Special Characters

On dappcz161, the COMPOSE key is set as the right control key (in Application  $\rightarrow$  Keyboard  $\rightarrow$  Layout). **COMPOSE-a e: ag.** 

COMPOSE-, c: c. **COMPOSE-' e: é. COMPOSE-'** e: è. **COMPOSE-^ e:** ê. COMPOSE-" e: ë. COMPOSE-<sup>^</sup> i: î. **COMPOSE-"** i: ï. COMPOSE $n$ :  $\tilde{n}$ . COMPOSE-^ o: ô. COMPOSE-o e: œ. **COMPOSE-s s: B.** COMPOSE-' u: ù. COMPOSE-<sup> $\hat{u}$ </sup> u:  $\hat{u}$ . COMPOSE-" u: ü. COMPOSE-/ u: µ. **COMPOSE-x x:**  $\times$ . COMPOSE-. .: .... COMPOSE-? ?:  $\lambda$ . COMPOSE-! !: i.  $COMPOSE < c$ COMPOSE- $>$  >:  $\ast$ . COMPOSE-<sup> $\hat{0}$ </sup> to 9: to. **COMPOSE-** 0 to 9: to. COMPOSE- $\geq$ :  $\rightarrow$ . COMPOSE- $\leq$  -:  $\leftarrow$ . **COMPOSE-(x):** where x can be any character.

## <span id="page-4-0"></span>**2.2.2 Unicode Characters**

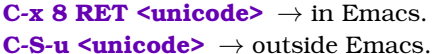

- *1.* Most useful
	- **C-x 8 RET 00d7 RET:** ×.
		- **C-x 8 RET 2260 RET:** . **C-x 8 RET 2243 RET:** . **C-x 8 RET 226a RET:** . **C-x 8 RET 226b RET:** .
		- **C-x 8 RET 20ac RET: €.**

## <span id="page-4-1"></span>**2.2.3 Greek Characters (Unicode)**

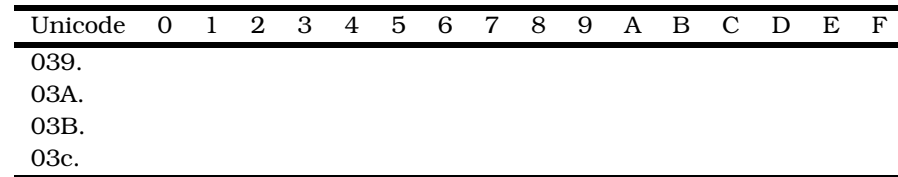

## <span id="page-4-2"></span>**2.2.4 Mathematical Symbols (Unicode)**

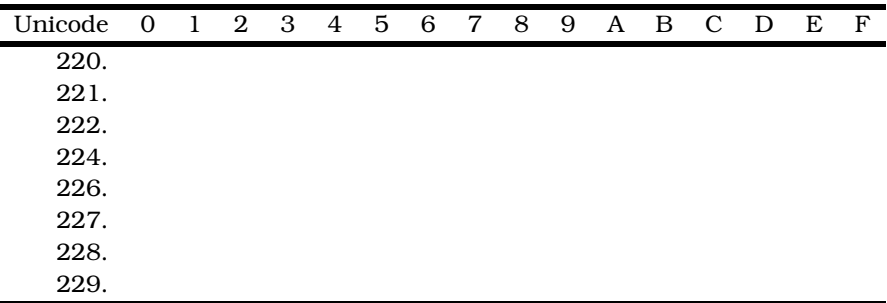

## <span id="page-4-3"></span>**2.3 Applications**

## <span id="page-4-4"></span>**2.3.1 Brave**

**New window**  $\rightarrow$  C-n. **New tab**  $\rightarrow$  C-t. **Toggle between tabs** → C-TAB (forward) & C-S-TAB (backward). **Reload the page** → C-r. **Mark the page** → C-d. **Manage bookmarks** → C-S-o. **Private window** → C-S-n. **Download window** → C-j. **Darl readre** → M-S-D.

## <span id="page-4-5"></span>**2.3.2 Firefox**

**New window**  $\rightarrow$  C-n. **New tab**  $\rightarrow$  C-t. **Toggle between tabs** → C-TAB, then arrows. **Reload the page** → C-r. **Mark the page** → C-d. **Manage bookmarks** → C-S-o. **Private window** → C-S-p. **Online payment** → allow cookies.

## <span id="page-4-6"></span>**2.3.3 Terminal**

 $S-up / down \rightarrow page up / down (on *d*appcz161 use also *fn*).$ **C-D** quit.

### <span id="page-5-0"></span>**2.3.4 VLC**

```
SPC \rightarrow play/pause.
f \rightarrow full screen.
a \rightarrow toggle between different aspect ratios.
z \rightarrow zoom.
M-left → slow backward.
M-right \rightarrow slow forward.
C-left → normal backward.
C-right → normal forward.
C-M-left → fast backward.
C-M-right → fast forward.
C-up \rightarrow volume up.C-down → volume down.
m \rightarrow mute.
C-e → adjust audio/video controls.
t \rightarrow show elapsed and remaining times.
+ → increase the play speed.
- → decrease the play speed.
\mathbf{n} \rightarrow play the next track.
\mathbf{p} \rightarrow play the previous track.
\mathbf{s} \rightarrow stop the video
C-h \rightarrow show/hide the controls.
```
## <span id="page-5-1"></span>**2.3.5 espeak**

This is the equivalent of say on Mac

- espeak "Hello"
- espeak -vfr "Hello"

## <span id="page-5-2"></span>**3 CUSTOMIZING**

## <span id="page-5-3"></span>**3.1 System Settings**

**Applications automatically launched with a new session**  $\rightarrow$  files in  $\sim$  . config/autostart. **Changing the owner of a directory**  $\rightarrow$  sudo chown  $-R$  galliano:galliano <répertoire>. Changing the name of the workspaces → gsettings set org.gnome.desktop.wm.preferences workspace-na "['Code 1', 'Code 2', 'Code 3', 'Text', 'Bureaucracy', 'Mail', 'Web', 'Perso']".

**Thunderbird date format**  $\rightarrow$  edit the variables in /etc/default/locale in order to get:

- LANG="fr\_FR.UTF-8";
- LANGUAGE="fr\_FR:en\_US".

### <span id="page-5-4"></span>**3.2 Exploring the Network**

**List IP addresses or machines connected to the local network**  $\rightarrow$  sudo arp-scan -l. **Print info on a machine** → nmap -sP <IP>.

## <span id="page-5-5"></span>**3.3 Centralizing Bookmarks and Passwords with Firefox**

#### <span id="page-5-6"></span>**3.3.1 Create a Firefox account**

- *1.* In Firefox, go to the menu and click on Sync.
- *2.* Create an account.

This account can be accessed by multiple devices (computers and phones). Passwords, bookmarks and history can be synchronized.

### <span id="page-5-7"></span>**3.3.2 Managing bookmarks**

- **1.** Menu  $\rightarrow$  Bookmarks  $\rightarrow$  Manage bookmarks.
- *2.* Organize bookmarks in different directories.
- **3.** Synchronize by clicking on Menu  $\rightarrow$  Sync.

#### <span id="page-6-0"></span>**3.3.3 Saving bookmarks**

Export as HTML.

## <span id="page-6-1"></span>**4 CENTRALIZING PASSWORDS**

## <span id="page-6-2"></span>**4.1 GPG Keys**

### <span id="page-6-3"></span>**4.1.1 Creating a key**

gpg2 --full-gen-key.

- *1.* Choose RSA and RSA.
- *2.* Key size: 4096.
- **3.** Validity: 365.
- *4.* Name, address and comment (optional).
- **5.** Enter a secrete phrase (use diceware.py).
- *6.* At this stage public and private signed keys, as well as a revocation certificate have been signed.
- 7. Save the key: gpg2 --export-secret-keys --armor xxxxxxxxx.xxxxxxxx&@cea.fr > fg-privkey.asc.
- *8.* Move fg-privkey.asc to another device (secured).

### <span id="page-6-4"></span>**4.1.2 Managing a key chain**

**Listing a key chain**  $\rightarrow$  gpg2  $--list-keys$ . In particular, the second line of the field, pub, gives the ID. Later, <id> can be this ID or the email address (both work).

```
Exporting a public key on a server \rightarrow gpg2 --send-key <id> --keyserver <server>.
Adding uid \rightarrow qpg2 --edit-key <id>.
Checking the fingerprint \rightarrow gpg2 --fingerprint <id>.
Signing the public key \rightarrow gpg2 --sign-key \langle id \rangle.
Changing the expiration date → gpg2 --edit-key <di> expire.
```
### <span id="page-6-5"></span>**4.1.3 Signing and crypting files with GPG**

**Signing a file**  $\rightarrow$  qpq2 --clear-sign <file>. **Crypting a file**  $\rightarrow$  gpg2 --encrypt <file>  $\Rightarrow$  asks for the identity of the recipient and create a crypted copy  $(binary) < file > .$ gpg.

**Creating a crypted ASCII file**  $\rightarrow$  qpq2 --armor --output <file\_crypt> --encrypt <file>  $\Rightarrow$  <file\_crypt> is an ASCII version of  $\leq$  file>, but crypted.

Decrypting a file → gpg2 --output <file> --decrypt <file>.gpg. **Checking the signature of a file** → gpg2 --verify <file>.

### <span id="page-6-6"></span>**4.1.4 Sharing keys between différent machines**

*1.* On the first machine  $:: \rightarrow$  qpq2 -a --export-secret-key  $\langle id \rangle$  >  $\langle key \rangle$ .asc.

**2.** On the second machine  $:: \rightarrow$  qpq2 --allow-secret-key-import --import <key>.asc.

If the transfer of  $\langle key \rangle$ . asc was done using the USB key (vault), no problem, otherwise suppress the file in a secure way : shred --remove <key>.asc.

## <span id="page-6-7"></span>**4.1.5 Display a key**

**Private key**  $\rightarrow$  gpg2 --export-secret-keys --armor xxxxxxxx.xxxxxxxxxe@cea.fr. Public key → gpg2 --export --armor xxxxxxxxx.xxxxxxxx&dcea.fr.

## <span id="page-6-8"></span>**4.1.6 Erase**

- 1. Erase a public key  $:: \rightarrow$  gpg2  $--$ delete-keys xxxxxxxx.xxxxxxxx $\&c$ ea.fr.
- 2. Erase a private key  $:: \rightarrow$  gpg2 --delete-secret-keys xxxxxxxx.xxxxxxxx $\ell$ cea.fr.

## <span id="page-6-9"></span>**4.2 Using GPG Keys with SSH**

### <span id="page-6-10"></span>**4.2.1 Generate a subkey**

```
gpg2 --expert --edit-key <id>.
  1. qpp> addkey.
```
 $\mathsf{R}$ 

- **2.** (8)  $\Rightarrow$  RSA (give the capacity).
- **3.**  $s \Rightarrow$  signing capability.
- 4.  $c \Rightarrow$  crypting capability.
- **5.** a  $\Rightarrow$  authetifying capability.
- 6.  $q \Rightarrow$  quit.
- **7.** Size: 4096.
- 8. Validity: 365; then yes-yes.
- 9. auit.
- 10. Sauvegarder la clef (qpq2 --export-secret-subkeys --armor xxxxxxxxx, xxxxxxxxx(cea.fr > fg-privsubkey.asc) ou tout le répertoire  $\sim$ /.gnupg.

## <span id="page-7-0"></span>4.2.2 Configuration for SSH

- 1. GPG agent
	- **a)** Create  $\sim$  / .gnupg/gpg-agent .conf, and add the line: enable-ssh-support
	- **b)**  $qpq2 K$  -with-keygrip  $\Rightarrow$  display the keygrip.
	- $c)$  Create  $\sim/$ . gnupg/sshcontrol and add the keygrip.
- 2. BASH profile Add in  $\sim/$  . bashrc:

```
export SSH_AUTH_SOCK=$(qpqconf --list-dirs agent-ssh-socket)
gpgconf --launch gpg-agent
```
- **3.** Copy the public key distant server
	- a) Add a public key ::  $\rightarrow$  ssh-add -L.
	- **b)** Copy on the server:  $\rightarrow$  ssh-copy-id <server-adress>.

#### <span id="page-7-1"></span>**PROBLEM SOLVING** Б.

## <span id="page-7-2"></span>5.1 Getting info about the system

```
Print the Ubuntu version number \rightarrow cat /proc/version.
System information \rightarrow uname -a.
Print the number of processors \rightarrow nproc --all.
List the partitions \rightarrow sudo fdisk -1 or sudo parted -1 or 1sb1k.
```
## <span id="page-7-3"></span>5.2 Troubleshooting

```
Shutting down \rightarrow sudo shutdown -h.
Restarting \rightarrow sudo shutdown -r.
Boot partition is full \rightarrow sudo apt-get autoremove.
Problem with GNOME: . I sudo apt-get update;
```
- · sudo apt-get upgrade:
- · sudo atp-get dist-upgrade;
- · sudo apt-get ubuntu-drivers.

## <span id="page-7-4"></span>5.3 GRUB

sudo grub-install  $-v \rightarrow$  install GRUB if it is not already there. Launching the GRUB hold Shift during boot. **up/down, then RET**  $\rightarrow$  choose the OS if several are available.

## <span id="page-7-5"></span>5.4 Reparing the filesystem

If the filesystem is corrupted.

- 1. sudo shutdown -r.
- 2. Hold Shift while starting to launch the GRUB.
- 3. In the GRUB, select "Recovery mode".
- 4. Select "fsck".
- 5. Answer yes to the question if the filesystem should remounted.
- 6. "Resume normal boot".